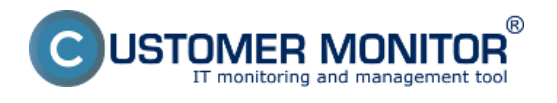

V nasledujúcom článku je popísaný spôsob odinštalácie C-Monitor Windows klienta z počítača. Odinštalácia sa dá spraviť dvomi spôsobmi.

## **1. Odinštalácia cez Windows**

Odinštalácia cez windows sa vykonáva cez *Štart -> Všetky Programy -> Customer Monitor* kliknutím na voľbu *Odinštalovať C-Monitor* ako je znázornené na nasledujúcom obrázku.

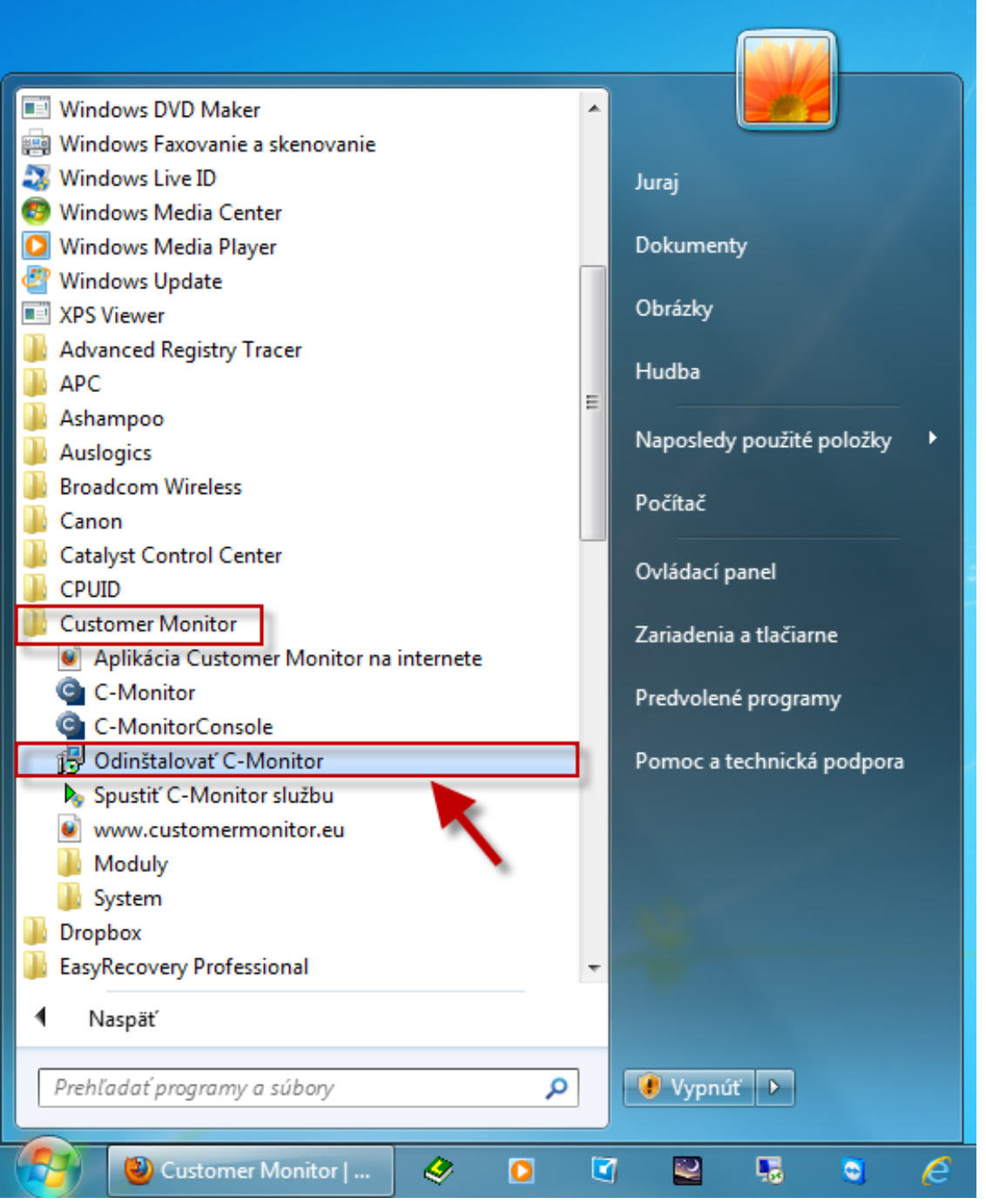

Obrázek: Odinštalácia C-Monitor Windows klienta cez windows

## **2. Odinštalácie cez CM portál**

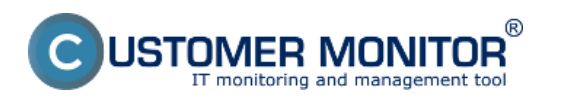

### **Odinštalácia** Publikováno z Customer Monitor (https://www.customermonitor.cz)

Odinštaláciu cez CM portál zrealizujete v časti *Admin zóna -> Hlavné menu -> Počítače* pomocou horného filtra si vyberiete konkrétny(e) počítač(e) tie, na ktorých chcete odinštalovat C-Monitor označíte a kliknete na tlačidlo *Odinštalovať C-Monitor z označených* ako je znázornené na nasledujúcom obrázku. Odinštalácia prebehne automaticky.

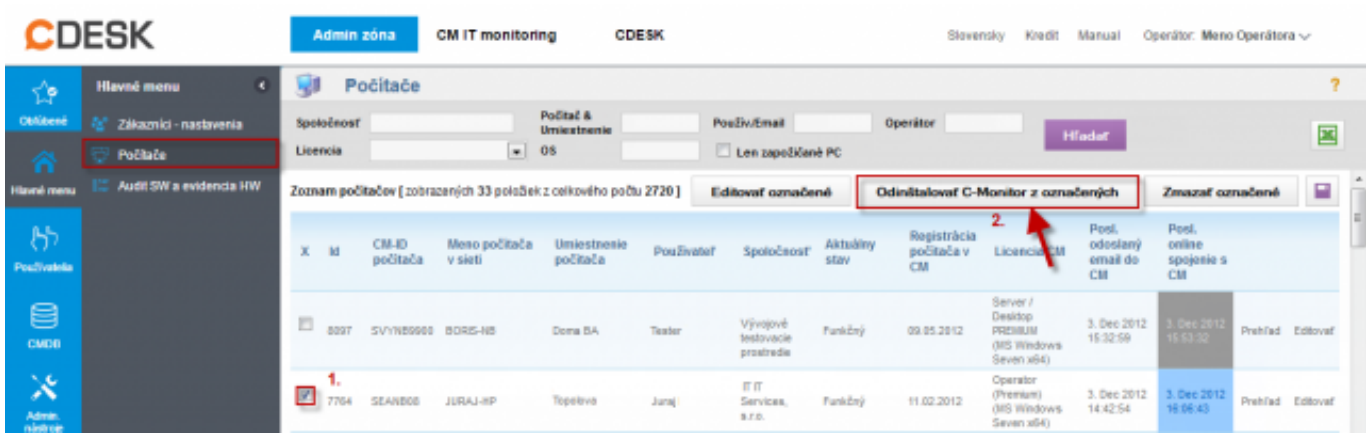

#### Obrázek: Odinštalácia C-Monitor Windows klienta cez CM portál Date: 26.11.2012Obrázky:

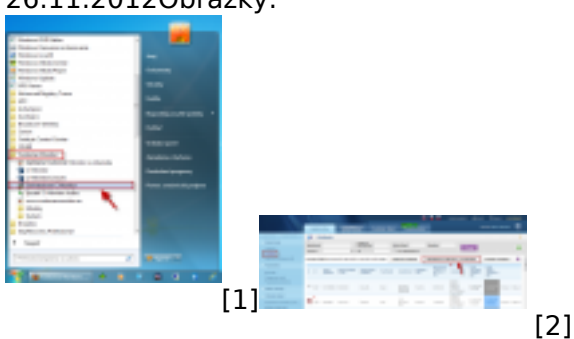

# **Odkazy**

- [1] https://www.customermonitor.cz/sites/default/files/odinstalacia%20win%20klient.png
- [2] https://www.customermonitor.cz/sites/default/files/win%20odinstalacia%20cm%20portal.png